# **PECHA KUCHA**

# UGS 303

A "pecha-kucha" is specific type of slide-based oral presentation that is structured to control the flow of information. It is comprised of twenty slides that are programmed to auto-advance every twenty seconds. (Yours will only be ten slides, so technically you will only be doing half of a pecha-kucha.)

#### **Images:**

- $\overline{\phantom{a}}$  This is an opportunity to make something beautiful, as well as make something informative. Use all the resources available to you to put together your slides.
- ‣ Original content is encouraged, and will result in the highest marks.
- ‣ Please use high-quality images. Limit text please.

### **Oration:**

- it is essential to rehearse your presentation. While we don't expect you to be perfect, we do expect you to have some control over what you are trying to say.
- $\Box$  Getting to be comfortable enough with your material that you can deliver your presentation without reading from notes is key, since we all tend to tune out when people read to us. Engage your audience directly, and smile.

## **Evaluation:**

- $\rightarrow$  A: rehearsed, well spoken, cohesive, actively seeking discovery, beautiful and relevant imagery.
- $\longrightarrow$  B: controlled, some roughness in delivery, adequate imagery, informative, but not very discursive.
- $\triangleright$  C: mediocre, clumsy delivery, weak image selection, little discourse or engagement.
- $\triangleright$  D/F: poorly prepared, poor image selection, no discourse or engagement.

#### **Resources:**

- $\longrightarrow$  There are many helpful websites and tutorials regarding Pecha Kucha presentations, including the following video: http://www.youtube.com/watch?v=jJ2yepIaAtE
- $\rightarrow$  http://www.pechakucha.org

Logistics: To facilitate a smooth class session each time prepare your Pecha Kucha presentations like this:

- 1. Use Google Slides
- 2. Make your 10 slides
- 3. Within the Google Slides interface select File : Publish to Web (see below)
- 4. Set slides to auto advance every 10 seconds —yes—
- 5. Leave options unchecked (see below)
- 6. *Modify the 10000 in the link to 20000 (this indicates milliseconds)*
- 7. Copy link
- 8. Test link & Practice!
- 9. Email that link to your TA
- 10. Due by midnight before your presentation

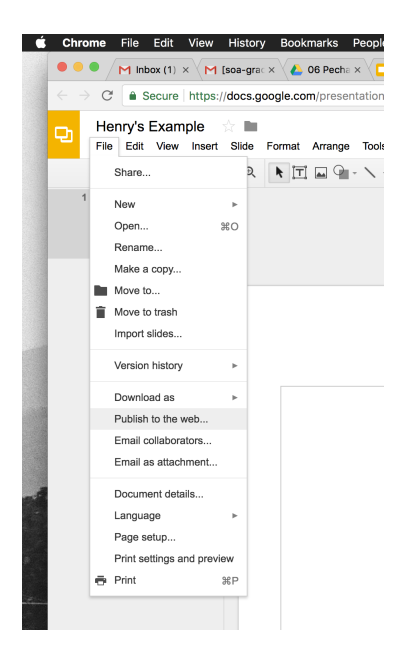

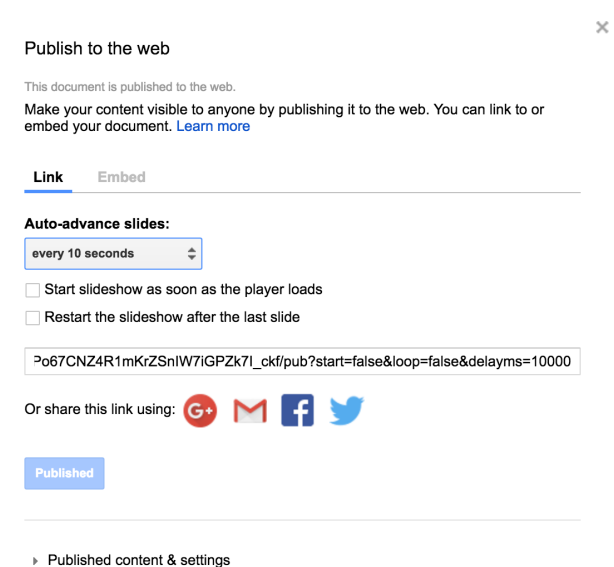